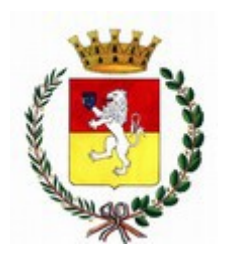

# **COMUNE DI SAN GIMIGNANO**

Provincia di Siena

# **DETERMINAZIONE DIRIGENZIALE N. 366 DEL 13/07/2022**

Settore: SETTORE LAVORI PUBBLICI E SERVIZI PER IL TERRITORIO Unità Proponente: EDILIZIA PRIVATA

# **OGGETTO: UFFICIO EDILIZIA PRIVATA - ATTIVAZIONE PORTALE DELL'EDILIZIA E REVISIONE ISTRUZIONI PER L'INVIO DELLE PRATICHE DIGITALI CON DECORRENZA 18 LUGLIO 2022 - RETTIFICA DETERMINAZIONE N. 364/2022.**

## **IL DIRIGENTE DEL SETTORE**

VISTO il decreto del Sindaco n. 34 del 14/11/2019 con il quale la sottoscritta è stata nominata Responsabile del SETTORE LAVORI PUBBLICI E SERVIZI PER IL TERRITORIO;

Preso atto che con successiva determinazione n. 586 del 16/11/2021 il Settore Servizi finanziari, mobilita' e farmacia ha acquistato dalla MAGGIOLI SPA di Santarcangelo di Romagna (RN) il servizio per l'attivazione del portale dell'Edilizia per la trasmissione telematica delle pratiche edilizie, in ottemperanza a quanto disposto dalla Giunta Municipale;

Dato atto che sono state espletate le procedure previste per l'avvio del suddetto portale limitatamente allo Sportello SUE e che lo stesso è già attivo a far data dal 28/06/2022;

Ritenuto opportuno stabilire la data del 18/07/2022 quale termine a partire dal quale sarà accettata unicamente la trasmissione delle pratiche tramite il portale dedicato accessibile dal sito del Comune di San Gimignano;

Richiamata a tal fine la propria determinazione n. 364 del 12/07/2022, con cui si approvavano le istruzioni operative volte a una modalità di gestione più funzionale della documentazione trasmessa;

Dato atto che, erroneamente, si stabiliva l'utilizzo del portale dell'edilizia per la sola presentazione delle pratiche per le quali sono disponibili i modelli regionali (Permesso di Costruire, SCIA, CILA, CIL e AGIBILITA'), rimandando per le restanti pratiche all'invio a mezzo PEC/portale regionale SUAP;

Ritenuto invece, correttamente, estendere, con decorrenza 18/07/2022, l'invio tramite portale di tutte le istanze edilizie i cui modelli sono disponibili sul portale, salvo come detto la prosecuzione dell'uso del portale STAR per le pratiche aventi a oggetto immobili a destinazione produttiva;

Ritenuto, quindi, di approvare le istruzioni operative, opportunamente modificate, che tengano conto di quanto sopra evidenziato, basate su fonti normative e correlate a specifiche funzionalità gestionali sia in fase di istruttoria, sia in fase di inoltro dell'ufficio Edilizia Privata;

Precisato che, in caso di mancata osservanza delle norme approvate, salvo i casi espressamente indicati di irricevibilità dell'istanza, l'Amministrazione Comunale potrà dichiarare improcedibile una pratica non correttamente inviata;

VISTA la deliberazione del Consiglio Comunale n. 82 del 23/12/2021, con la quale è stato approvato il Bilancio di Previsione 2022-2024 e successivi atti di variazione, esecutivi ai sensi di legge;

VISTA la deliberazione della Giunta Comunale n. 202 del 28/12/2021, con la quale è stato approvato il Piano Esecutivo di Gestione (PEG) 2022-2024 e successivi atti di variazione, esecutivi ai sensi di legge;

VISTI gli artt. 151 comma 4, 183 e 191 D.Lgs. n. 267/2000 relativamente all'ordinamento finanziario e contabile, in particolare in merito all'assunzione e alla gestione di impegni di spesa;

#### **D E T E R M I N A**

1. di procedere all'attivazione dello Sportello digitale SUE, stabilendo la data del 18/07/2022 quale termine a partire dal quale sarà accettata unicamente la trasmissione delle pratiche tramite il portale dedicato accessibile dal sito del Comune di San Gimignano;

2. di dare atto che a decorrere dalla data del 18/07/2022 saranno dichiarate conseguentemente irricevibili le istanze assunte con modalità diverse (es. PEC, brevi manu etc.);

2. di approvare il nuovo documento allegato quale parte integrante e sostanziale alla presente determinazione, denominato ALLEGATO A ed intitolato "Istruzioni per l'invio in modalità telematica delle pratiche al SUE";

3. di procedere tempestivamente alla diffusione delle istruzioni approvate;

4. di precisare che le pratiche ricadenti nel campo di applicazione del D.P.R. 160/2010 diverse dalle pratiche edilizie devono essere sempre presentate utilizzando il portale regionale SUAP;

5. di dare atto che la presente integra e sostituisce la propria determinazione n.364 del 12/07/2022;

5. di attestare, ai sensi dell'art. 147-bis del D.Lgs n. 267/2000, che il presente atto rispetta gli obblighi di regolarità e correttezza dell'azione amministrativa;

#### IL DIRIGENTE PERRONE VALENTINA (Sottoscritto digitalmente ai sensi dell'art. 21 D.L.gs n 82/2005 e s.m.i.)

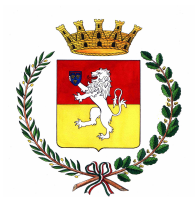

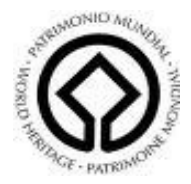

### ISTRUZIONI PER L'INVIO IN MODALITA' TELEMATICA DELLE PRATICHE AL SUE-ERRATA CORRIGE

#### CASO 1 – PRATICHE PER LE QUALI E' DISPONIBILE LA MODULISTICA SUL PORTALE (PERMESSI DI COSTRUIRE, SCIA, CILA, CIL, AGIBILITA')

PERMESSI DI COSTRUIRE, SCIA, CILA, CIL e AGIBILITA', AUTORIZZAZIONI PAESAGGISTICHE ETC. devono essere presentate esclusivamente tramite il portale dell'edilizia, salvo che si tratti di immobili a destinazione produttiva, per le quali resterà attivo il portale STAR.

## Le pratiche trasmesse con altre modalità (anche tramite PEC) saranno dichiarate irricevibili a far data dal 18/07/2022.

#### CASO 2 – RESTANTI PRATICHE

Le pratiche edilizie diverse da quelle del CASO 1 e per le quali non è disponibile la modulistica (non insistenti su immobili a destinazione produttiva) devono essere presentate:

- tramite PEC nel caso all'indirizzo del Comune di San Gimignano: comune.sangimignano@postacert.toscana.it.

## Le pratiche trasmesse con altre modalità saranno dichiarate irricevibili.

Per le pratiche da trasmettere tramite PEC deve essere utilizzata la modulistica fornita dal Settore Urbanistica e Edilizia Privata resa disponibile sul sito internet del Comune di San Gimignano.

#### Presentazione pratica:

- Procura speciale: La modulistica e tutta la documentazione allegata alla pratica deve essere firmata con firma autografa da parte del/i soggetto/i interessato/i e con firma digitale da parte dell'intermediario. Deve essere sempre allegato il modello di procura reperibile sul sito: tale modello deve essere sempre firmato con firma autografa da parte del/i soggetto/i interessato/i e con firma digitale da parte dell'intermediario; inoltre deve essere allegata copia di documento di identità valido del/i soggetto/i interessato/i.

#### Indicazioni operative importanti:

- nel modello di procura indicare sempre il titolo dei soggetto interessato (es. proprietario/comproprietario, affittuario, usufruttuario, comodatario ecc....).

1

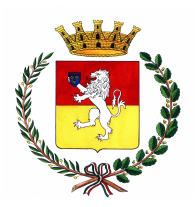

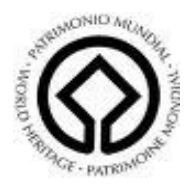

- le integrazioni alle pratiche devono essere trasmesse sempre tramite le medesime modalità relative all'istanza originaria. Le integrazioni presentate in forma diversa saranno dichiarate irricevibili.

- nei casi ammessi per PEC l'invio della pratica e delle integrazioni dovranno rispettare le indicazioni di seguito riportate:

# CASI IN CUI LA PRATICA SARA' DICHIARATA IRRICEVIBILE

Saranno dichiarate irricevibili, pertanto prive di effetti giuridici:

- le pratiche edilizie per le quali è disponibile la modulistica regionale (PERMESSI DI COSTRUIRE, SCIA, CILA, CIL, AGIBILITA', AUTORIZZAZIONI PAESAGGISTICHE ETC) trasmesse con modalità diverse rispetto al portale dell'edilizia, fatte salve quelle relative a immobili aventi destinazione produttiva, per le quali resta attivo il portale STAR;
- le pratiche diverse da quelle di cui sopra trasmesse con modalità diverse rispetto alla posta elettronica certificata;
- le pratiche contenenti files privi di firma digitale;
- le pratiche trasmesse tramite intermediario prive della procura speciale correttamente compilata e sottoscritta;
- le pratiche edilizie trasmesse tramite il portale dell'edilizia con più inserimenti che generino pratiche autonome: qualora il volume degli allegati non consenta la trasmissione in un unico invio, si potranno trasmettere ulteriori allegati rientrando nella pratica già inviata dal portale ed utilizzando le istruzioni operative;
- le pratiche contenenti modelli o allegati suddivisi in diversi files: ogni modello o allegato deve costituire un unico file (es. la relazione tecnica non può essere suddivisa in due o più files ma deve essere un unico file);
- le pratiche contenenti più modelli o più allegati uniti in un unico file: ogni modello o allegato deve costituire un unico file (es. un unico file non può contenere la relazione tecnica e la documentazione fotografica);
- le pratiche contenenti files privi dell'estensione originaria (es. corretto 01 M1 modellodomanda.pdf.p7m es. sbagliato 01 M1 modellodomanda.p7m).

#### INDICAZIONI SUL FORMATO E LA DENOMINAZIONE DEI FILES ALLEGATI ALLE PRATICHE TRASMESSE IN MODALITA' TELEMATICA

(DA RISPETTARE PER L'INVIO DI TUTTE LE PRATICHE, SIA PER INVII TRAMITE PORTALE SUAP E PORTALE EDILIZIA, SIA PER INVII TRAMITE POSTA ELETTRONICA CERTIFICATA)

- 1. Formato file: pdf/a;
- 2. Contenuto del singolo file: ogni file deve contenere, su un unico livello, al massimo una

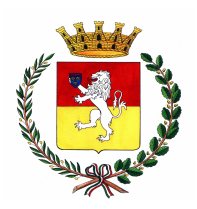

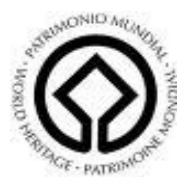

delle rappresentazioni richieste (planimetria di un singolo piano, sezioni, prospetti); 3. Il formato di rappresentazione richiesto, per buona norma e per agevolare l'apertura e la visualizzazione del file di disegno sullo schermo, dovrà essere in formato UNI A3; elaborai che superino i limiti del formato A3 sono ammessi nel caso in cui la rappresentazione d'inquadramento generale dell'area di intervento ecceda tale formato oppure per i disegni relativi a grandi edifici o progetti complessi. In tali particolari fattispecie il formato massimo non dovrà comunque superare l'UNI A0;

4. I files dovranno essere nominati nel seguente modo:

## PRATICHE SUAP (escluse pratiche edilizie)

denominazione ditta \_ descrizione procedimento (per la descrizione del procedimento seguire le istruzioni riportate in fondo al presente documento)

Esempio pratico:

La ditta Alfa srl intende avviare in via Roma 232-235 un commercio di vicinato; il file di comunicazione di avvio di commercio avrà il seguente nome:

ALFASRL\_avviovicinato eliminando ogni virgola, spazio, articolo determinativo o indeterminativo ecc; gli allegati si chiameranno:

ALFASRL avviovicinato planimetria r0

ALFASRL avviovicinato documentoidentita r0 ecc ecc

Nel caso in cui siano prodotti elaborati integrativi o sostitutivi, devono essere seguite le istruzioni di cui al paragrafo seguente.

Nel caso l'istanza comporti l'attivazione di una pratica edilizia per quest'ultima occorre seguire le istruzioni riportate nel paragrafo seguente.

PRATICHE EDILIZIE (sia trasmesse con PORTALE SUAP per immobili a destinazione produttiva che tramite PORTALE EDILIZIA che tramite PEC)

numeroprogressivo \*n descrizioneelaborato rx

Esempio pratico:

01 M1 modellodomanda r0 02 M2 documentoidentita r0 03 R1 relazionetecnica r0

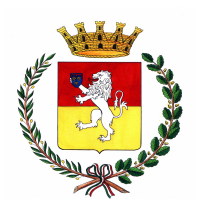

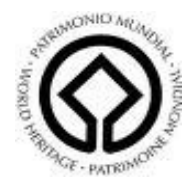

04 R2 documentazionefotografica r0 05\_T1\_estrattoPRG\_r0 06\_T2\_estrattodimappa\_r0 07 T3 piantestatoattuale r0 08\_T4\_piantestatosovrapposto\_r0 09\_T5\_piantestatoprogetto\_r0 10 A1 visurecatastali r0

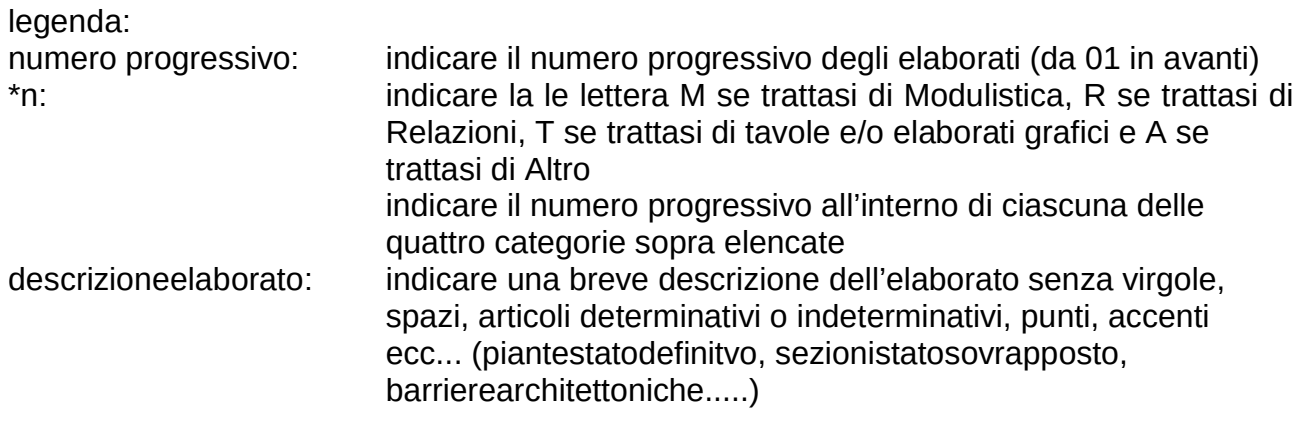

rx sta convenzionalmente per "revisione" mentre x è un numero progressivo a partire da "0" (che indica la prima emissione/versione) da aggiornare ad ogni successiva revisione dell'elaborato: r0, r1, r2, r3 ecc...)

Nel caso siano prodotti elaboratti integratvi (cioè elaborati che non erano stai inviati in precedenza), la numerazione dovrà essere progressiva rispetto all'ultimo file inviato; inoltre il nuovo file dovrà avere la codifica r0 (rispetto all'esempio di cui al punto precedente, se invio ad integrazione l'elaborato L. 13/89 il file dovrà essere nominato:

01 T6 elaboratoL13-89 r0

In questo esempio il numero 01 indica che si tratta del primo file allegato all'invio integrativo, il codice T6 indica che si tratta della tavola/elaborato grafico successivo rispetto all'ultimo allegato di questa tipologia inviato con la PEC precedente, la codifica r0 indica che si tratta di un file non presente in nessuno dei precedenti invii.

Nel caso siano prodotti elaborati sostitutivi di elaborati già depositati la numerazione dovrà essere la stessa del file originario con l'aggiunta della lettera "r" ed un numero progressivo a partire da "1" da aggiornare ad ogni successiva revisione dell'elaborato: r1, r2, r3 ecc.... (sempre rispetto all'esempio di cui sopra, se invio le piante stato attuale in sostituzione di quanto già presentato il file dovrà essere nominato:

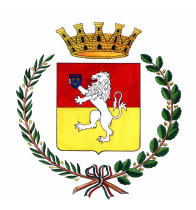

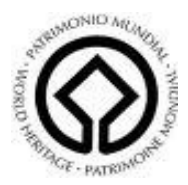

01 T3 piantestatoattuale r1);

7. Nel caso siano prodotti elaborati integrativi e/o sostitutivi di elaborati già depositati, la trasmissione dovrà riguardare unicamente quelli variati in aggiunta o in sostituzione senza allegare nuovamente gli elaborati originali non oggetto di sostituzione;

Esempio pratico:

Presento domanda di permesso di costruire; gli allegati si chiameranno:

01 M1 modellodomanda r0

02 M2 documentiidentità r0

03 R1 relazionetecnica r0

04 R2 documentazionefotografica r0

05\_T1\_estrattoPRG\_r0

06\_T2\_estrattodimappa\_r0

07 T3 piantestatoattuale r0

08\_T4\_piantestatosovrapposto\_r0

09 T5 piantestatoprogetto r0

10 A1 visurecatastali r0

Successivamente presento, ad integrazione, l'elaborato relativo al rispetto della Legge 13/1989 (elaborato che non era stato trasmesso con l'invio precedente); nello stesso invio presento anche una relazione tecnica sostitutiva rispetto a quella già inviata e documentazione fotografica aggiuntiva. Gli allegati si chiameranno:

01 T6 elaboratoL13-89 r0

02 R1 relazionetecnica r1

03 R3 documentazione fotografica r0

In seguito presento una ulteriore integrazione contenente relazione geologica (elaborato non trasmesso in nessuna degli invii precedenti), nuova tavola relativa alle piante dello stato attuale (sostitutiva rispetto a quella inviata in precedenza) e nuova relazione tecnica (sostitutiva rispetto a quella inviata in precedenza). Gli allegati si chiameranno:

01 R4 relazionegeologica r0

02 T3 piantestatoattuale r1

03 R1 relazionetecnica r2